# И. А. Паймушкин

# <span id="page-0-0"></span>Выполнение учебной задачи по созданию клиентского модуля для работы с МИС Интерин **PROMIS**

Аннотация. Мною решалась учебная задача в рамках освоения инструментальных средств конструирования клиентских интерфейсов в МИС Интерин PROMIS.

Ключевые слова и фразы: Oracle Forms, базы данных, экраны управления.

### Введение

Медицинская информационная система Интерин PROMIS [1] является интегрированной информационной и функциональной средой, объединяющей элементы различных классов медицинских информационных систем (МИС). Система обеспечивает информационную поддержку всех служб медицинского учреждения — от документооборота и финансового учета до ведения клинических записей о пациенте. интеграции с медицинским оборудованием и поддержки принятия решений. Клиентский интерфейс Интерин PROMIS реализован с использованием технологии Oracle Developer, в состав которой входят Oracle Forms и Oracle Reports. Oracle Forms это мощное средство для быстрой разработки приложений, которые основаны на информации, хранящейся в базах данных или других источниках [2]. В качестве языка разработки используется PL SQL.

### 1. Постановка учебной задачи

Разработка учебного клиентского модуля в технологии Oracle Development для МИС Интерин PROMIS.

# 2. PL SOL

PL SQL — язык программирования, еоторый является процедурным расширением языка SQL, разработан корпорацией Oracle.

<sup>©</sup> И. А. Паймушкин, 2015

<sup>©</sup> УГП имени А. К. Айламазяна, 2015

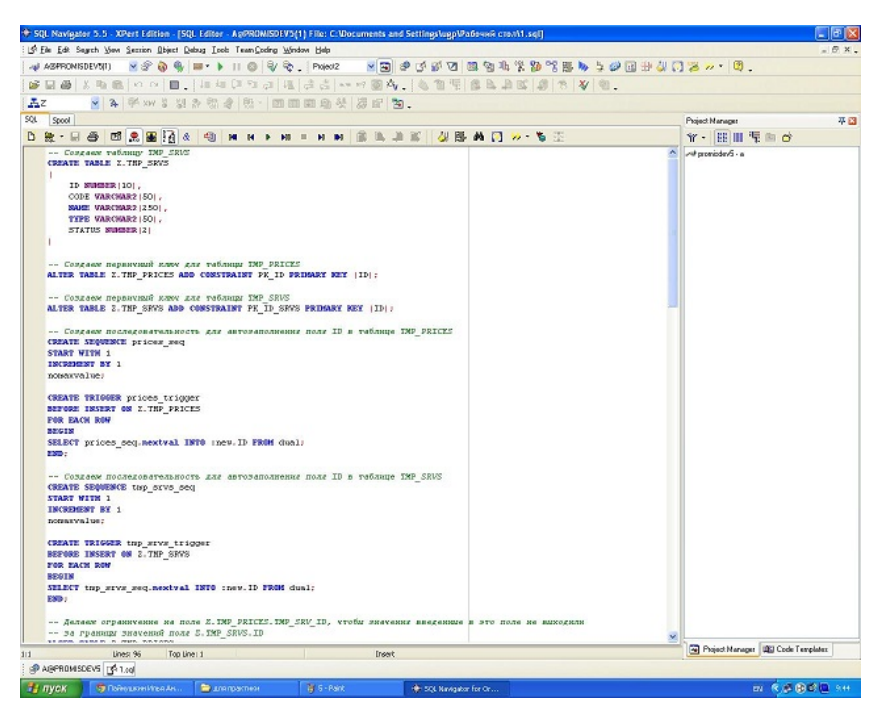

Рис. 1. Создание таблиц, ключей, сиквенсов и триггеров

### <span id="page-1-0"></span>3. Создание таблиц

Сначала создадим 2 таблицы: таблицу услуг и таблицу цен. В таблице услуг 5 столбцов: уникальный id, код, название, тип и статус услуги. В таблице цен 6 столбцов: уникальный id, id из таблицы услуг, стоимость услуги, дата добавления записи, дата удаления записи и статус записи. Для обеих таблиц созданы первичные ключи, сиквенсы и триггеры (для автоматической вставки id в обе таблицы) (рис. [1\)](#page-1-0).

### 4. Создание учебного клиентского модуля

Создание учебного клиентского модуля осуществлялось с помощью Oracle Forms. Было решено создать форму, в которой можно увидеть все, что хранится в таблице услуг (рис. [2\)](#page-2-0). Дополнительно были созданы 3 кнопки: создать, удалить, обновить (рис. [3\)](#page-3-2). Кнопка СОЗДАТЬ просто создает новую запись в таблице услуг. Кнопка ОБНОВИТЬ обновляет запись, на которой стоит курсор. Кнопка

|                  |                                                                                                   | $+4.465978888$                                                                        |                 |                |          |                         |                          |          |                                     |                  |   |                | Project Manager                        |  |
|------------------|---------------------------------------------------------------------------------------------------|---------------------------------------------------------------------------------------|-----------------|----------------|----------|-------------------------|--------------------------|----------|-------------------------------------|------------------|---|----------------|----------------------------------------|--|
|                  |                                                                                                   |                                                                                       |                 |                |          |                         |                          |          |                                     |                  |   |                | $Y - E E \parallel E \equiv \alpha$    |  |
|                  | Table: El z. tivip_sicvis                                                                         |                                                                                       | $\sim$          |                |          |                         |                          |          |                                     |                  |   |                | All promoder/S - a                     |  |
|                  | Columns Additional Properties   Conments   Data   Constraints   Indexes   Triggers   Dependencies |                                                                                       |                 |                |          |                         |                          |          |                                     |                  |   |                |                                        |  |
| $+ - 0.9$        |                                                                                                   |                                                                                       |                 |                |          |                         |                          |          |                                     |                  |   |                |                                        |  |
| Kansa            |                                                                                                   | Тури                                                                                  |                 | Lungth Scale   | Not Wall |                         | Default.                 | Connect: | Enangel                             | $\vert z \wedge$ |   |                |                                        |  |
| $\mathbf{F}$     |                                                                                                   | MUMBER.                                                                               | 10 <sub>1</sub> | $\frac{4}{9}a$ | 수        | $\overline{\mathbf{r}}$ |                          |          |                                     |                  |   |                |                                        |  |
| lcoc€            |                                                                                                   | VARIO-MR2                                                                             | 50              |                |          | v                       |                          |          |                                     |                  |   |                |                                        |  |
| <b>NAVE</b>      |                                                                                                   | WATCHARZ                                                                              | 250             |                |          | v.                      |                          |          |                                     |                  |   |                |                                        |  |
| <b>TYPE</b>      |                                                                                                   | WAO-WA2                                                                               | 50              |                |          |                         |                          |          |                                     |                  |   |                |                                        |  |
| <b>STATUS</b>    |                                                                                                   | M.MEER                                                                                | z               | la.            |          | ₩                       | b                        |          |                                     |                  |   |                |                                        |  |
|                  |                                                                                                   |                                                                                       |                 |                |          |                         |                          |          |                                     |                  |   |                |                                        |  |
|                  | # Z.TWP_PRICES: Table - [ApPRONISDEV3(1)]                                                         |                                                                                       |                 |                |          |                         |                          |          |                                     |                  |   |                |                                        |  |
|                  |                                                                                                   |                                                                                       |                 |                |          |                         |                          |          |                                     |                  |   |                |                                        |  |
|                  |                                                                                                   |                                                                                       |                 |                |          |                         |                          |          |                                     |                  |   | Liox           |                                        |  |
|                  |                                                                                                   |                                                                                       |                 |                |          |                         |                          |          |                                     |                  |   |                |                                        |  |
|                  |                                                                                                   | $+4.4059$ $+$ $-$                                                                     |                 |                |          |                         |                          |          |                                     |                  |   |                |                                        |  |
|                  |                                                                                                   | Table: E z. twp_pasces                                                                |                 | ×              |          |                         |                          |          |                                     |                  |   |                |                                        |  |
|                  |                                                                                                   |                                                                                       |                 |                |          |                         |                          |          |                                     |                  |   |                |                                        |  |
|                  |                                                                                                   | Columns Additional Properties Comments Data Constraints Indexes Triggers Dependencies |                 |                |          |                         |                          |          |                                     |                  |   |                |                                        |  |
|                  | $+ - $ $+ 2$                                                                                      |                                                                                       |                 |                |          |                         |                          |          |                                     |                  |   |                |                                        |  |
| ×                | Name                                                                                              | Type                                                                                  |                 |                |          | Length Scale            | Not Wall                 | Default  | Connect                             | Energet          |   | $\mathbb{R}^n$ |                                        |  |
| Created: 25      | <b>F</b> ID                                                                                       | <b>MUVEER</b>                                                                         |                 | 10             |          | $\frac{4}{3}$ a<br>곷    | $\overline{\phantom{a}}$ |          | ID SERVER                           |                  | ш |                |                                        |  |
|                  | THP_SRV_3D                                                                                        | <b>NUMBER</b>                                                                         |                 | 10             |          | 10                      | $\checkmark$             |          | ID услуги (беретсяно таблицы услуг) |                  |   |                |                                        |  |
|                  | loost                                                                                             | 10.0/883                                                                              |                 | 10             |          | lz.                     | v                        | lo.      | Ставерсть услуги                    |                  |   |                |                                        |  |
|                  | <b>B_DATE</b>                                                                                     | <b>DATE</b>                                                                           |                 | 17             |          |                         |                          |          | Дата установления стоиности услуги  |                  |   |                |                                        |  |
|                  | E_DATE                                                                                            | DATE                                                                                  |                 | <b>x</b>       |          |                         |                          |          | Дата, когда динама устугунивности   |                  |   |                |                                        |  |
|                  | STATUS                                                                                            | N MEER                                                                                |                 | $\overline{z}$ |          | 'n                      | v                        | 10       | статусцены В-рабочая, 99-устарева   |                  |   |                |                                        |  |
|                  |                                                                                                   |                                                                                       |                 |                |          |                         |                          |          |                                     |                  |   |                |                                        |  |
|                  |                                                                                                   |                                                                                       |                 |                |          |                         |                          |          |                                     |                  |   |                | - Project Manager   UEI Code Templates |  |
| 39 ApPRO d       | <b>PAGEROMSCEVS EL 2.TMP_SRVS EL 2.TMP_PRICES</b>                                                 |                                                                                       |                 |                |          |                         |                          |          |                                     |                  |   |                |                                        |  |
| <b>BR</b> Output |                                                                                                   |                                                                                       |                 |                |          |                         |                          |          |                                     |                  |   |                |                                        |  |

<span id="page-2-0"></span>Рис. 2. Создание учебного клиентского модуля

УДАЛИТЬ удаляет (точнее, обновляет поле STATUS, присваивая ему 99) запись, на которой стоит курсор.

# 5. Создание учебного клиентского модуля с двумя таблицами

Было решено в одной форме связать 2 таблицы. При нажатии на услугу в другом окне показываются все изменения цен на эту услугу (рис. [4\)](#page-4-0). При создании новой цены на услугу старая цена помечается статусом 99. Был создан чекбокс, который показывал или не показывал удаленные записи.

# 6. Создание HTML-списка услуг с ценами

В форме была создана кнопка ПЕЧАТЬ, при нажатии на которую открывается браузер и рисуется таблица с 3 столбцами: название услуги, цена услуги и статус.

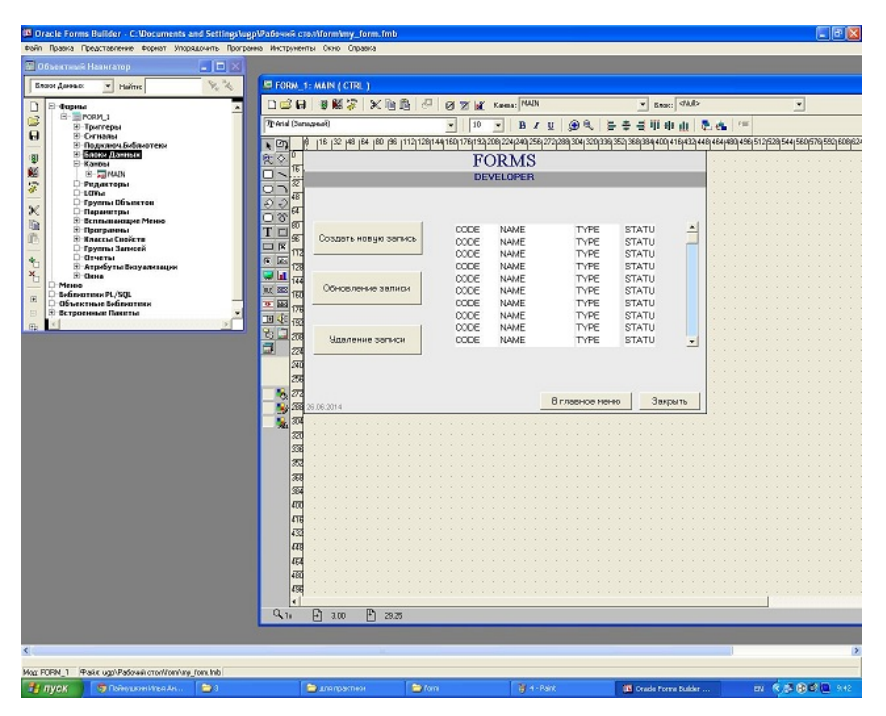

Рис. 3. Редактирование состава записей

### <span id="page-3-2"></span>7. Заключение

В ходе выполнения учебной задачи был разработан клиентский модуль в технологии Oracle Development. Получены начальные навыки работы с Oracle Forms и языком PL SQL.

### Список литературы

- <span id="page-3-0"></span>[1] Медицинские информационные системы Интерин URL http://interin.ru/  $+209.$  $+209.$
- <span id="page-3-1"></span>[2] Oracle Forms - Википедия: свободная энциклопедия

Специфика статьи: Улучшение медицинского обслуживания, Алгоритм, Подпрограмма или библиотека программ, Интерактивное приложение или его часть, Языки программирования, Системы управления базами данных.

#### [Создание клиентского модуля для работы с МИС Интерин PROMIS](https://edu.botik.ru/proceedings/sit2015.pdf#russiancontents) 213

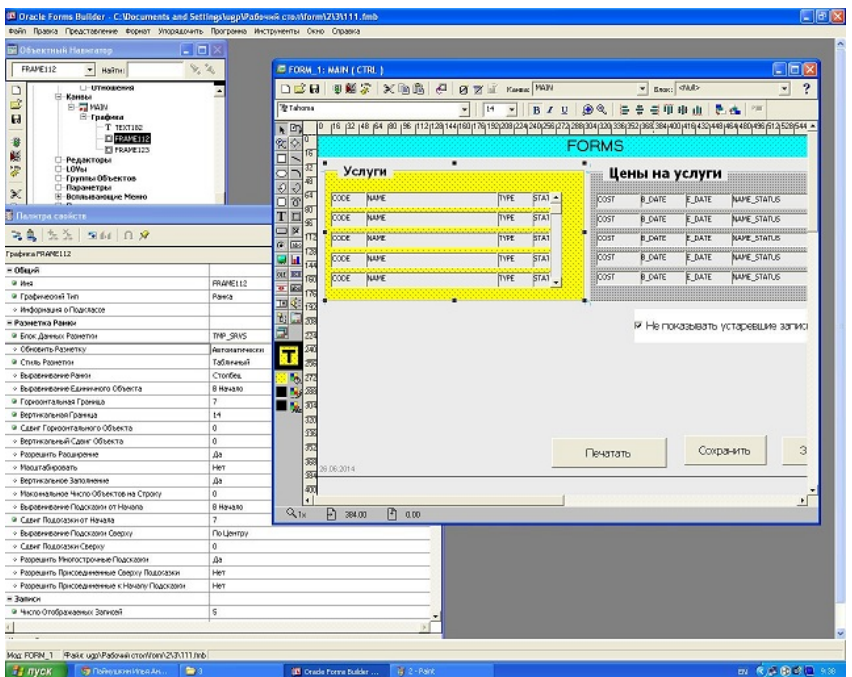

<span id="page-4-0"></span>Рис. 4. Создание учебного клиентского модуля с двумя таблицами

Научный руководитель:

 $\kappa$ . *т. н* Д. В. Белышев

Об авторе:

#### Илья Андреевич Паймушкин

[УГП имени А. К. Айламазяна,](http://site.u.pereslavl.ru/) 4И11

e-mail: [deadok15@gmail.com](mailto:deadok15@gmail.com)

Пример ссылки на эту публикацию:

И. А. Паймушкин. «Выполнение учебной задачи по созданию клиентского модуля для работы с МИС Интерин PROMIS». Наукоёмкие информационные технологии: Tруды XIX Молодежной научно-практической конференции SIT-2015. [УГП имени А. К. Айламазяна.](http://site.u.pereslavl.ru/) — Переславль-Залесский: Изд-во «Университет города Переславля», 2015 c. 209–214.

URL <https://edu.botik.ru/proceedings/sit2015.pdf>

#### 214 [И. А. Паймушкин](https://edu.botik.ru/proceedings/sit2015.pdf#englishindex)

Ilya Paymushkin. Performing training tasks to create the client module for working with MIS Interin PROMIS.

ABSTRACT. In my work I describe the creation of a database management screens.

Key Words and Phrases: Oracle Forms, database management screens.

#### Sample citation of this publication:

Ilya Paymushkin. "Performing training tasks to create the client module for working with MIS Interin PROMIS". Science-intensive information techlnologies: Proceedings of XIX Junior R&D conference SIT-2015. [Ailamazyan Pereslavl University.](http://site.u.pereslavl.ru/) — Pereslavl-Zalesskiy: Pereslavl University Publishing, 2015 pp. 209–214. (In Russian.)

URL <https://edu.botik.ru/proceedings/sit2015.pdf>

<sup>○</sup>c I. A. Paymushkin, 2015

<sup>○</sup>c [Ailamazyan Pereslavl University,](http://site.u.pereslavl.ru/) 2015